## **4.K MOBILE ACCESS: AT HOME**

Your LaCie CloudBox can serve music, movies, and photos to mobile devices on your Wi-Fi at home. To get started:

- 1. Make certain that your mobile device is connected to your home Wi-Fi.
- 2. Download the Twonky Mobile app onto your iOS or Android device.

## VIEW AND DOWNLOAD FILES ONTO YOUR MOBILE DEVICE

- 1. Launch the Twonky Mobile app.
- 2. Tap on the Library icon on the upper left.

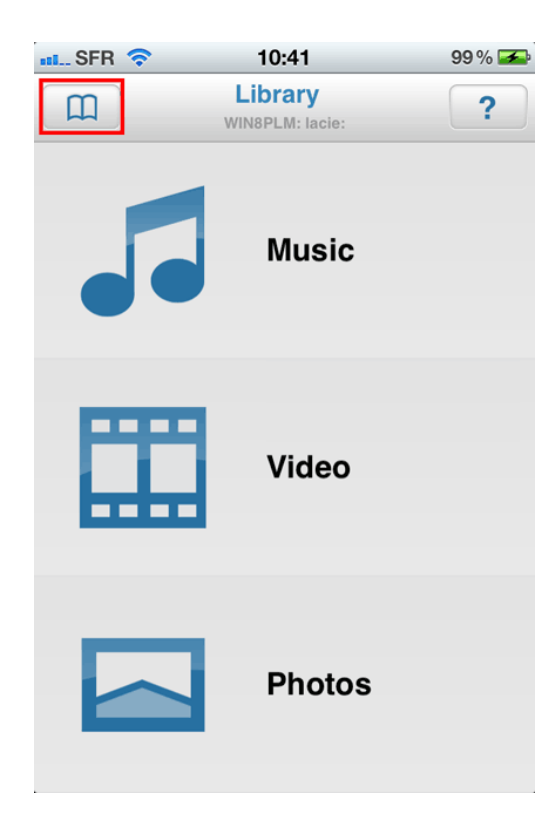

3. Choose your LaCie CloudBox as the Library then tap **Set**.

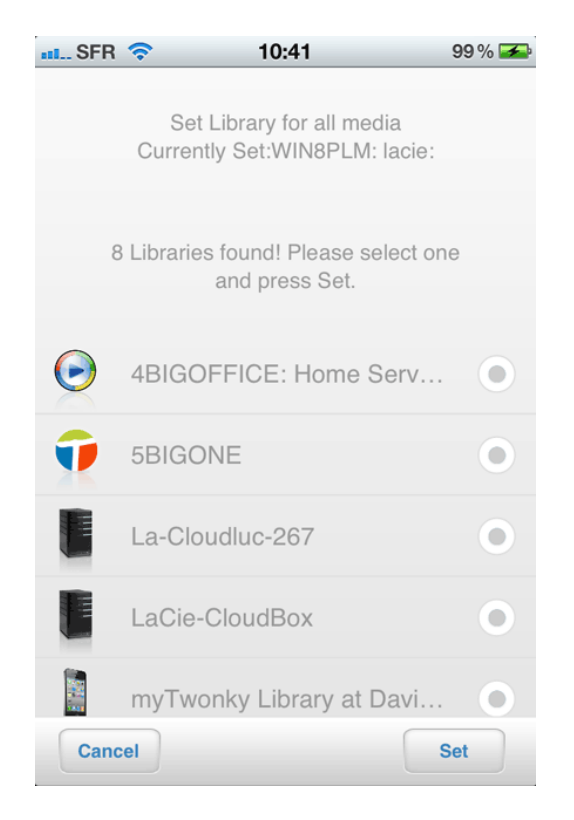

4. Choose the Music, Video, and Photos you wish to playback.

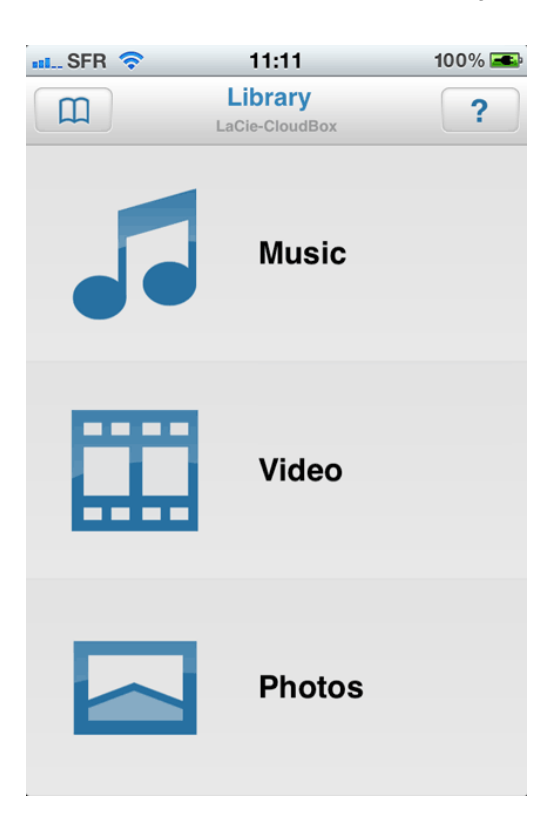